# Set Up and Run WRF

#### *Wei Wang NCAR/ESSL/MMM*

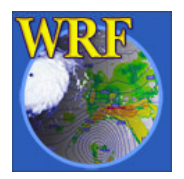

Mesoscale & Microscale Meteorological Division / NCAR 1

### WRF System Flowchart

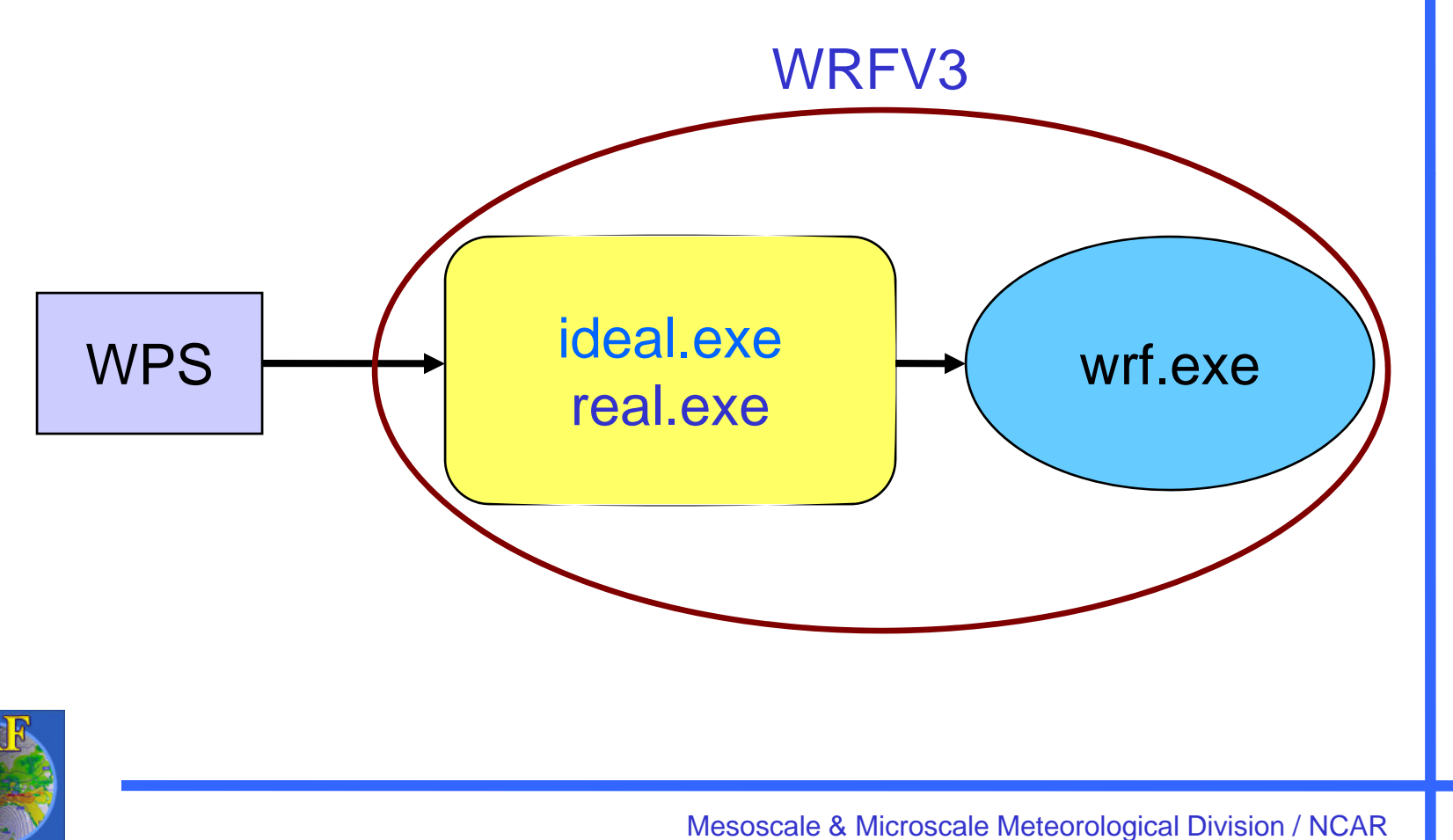

 $\overline{2}$ 

# **Outline**

- Running WRF code
	- –Before you run..
	- **Links of the Company** – Running real-data case
- Basic runtime options for a single domain run (*namelist*)
- Check output
- •Simple trouble shooting

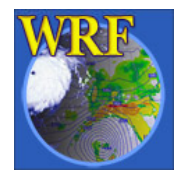

# Before You Run ..

- $\bullet$ Check and make sure appropriate executables are created in **WRFV3/main/** directory:
	- **ideal.exe**
	- **rea l.exe**
	- **wrf.exe**
	- **ndown.exe**
- If you are running a real-data case, be sure that files from WPS are correctly generated:

– **met\_em.d01.\*,** for ARW

•Prepare **namelist.input** for runtime options.

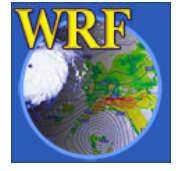

### WRF test case directories

#### You have these choices in **WRFV3/test/**

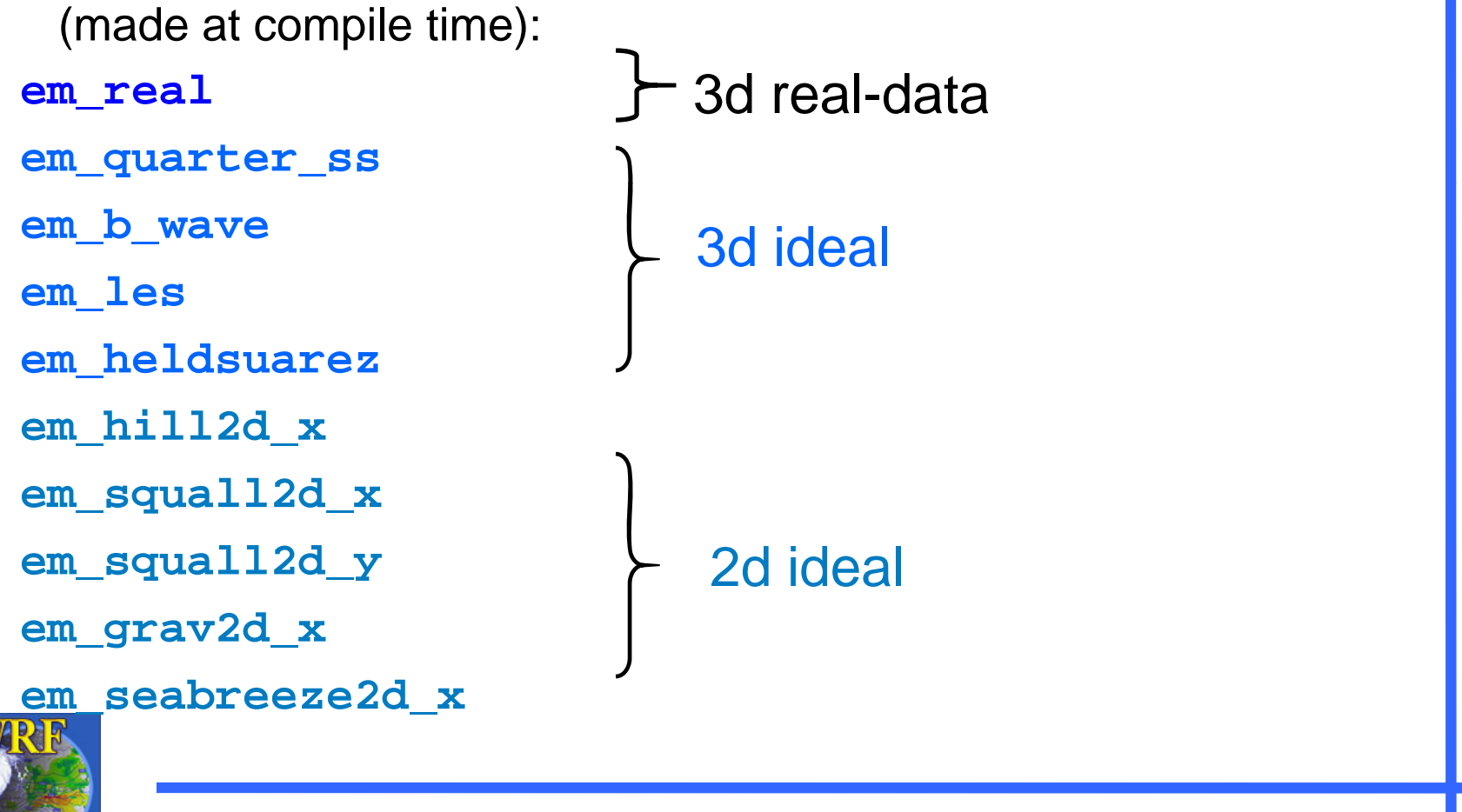

# Steps to Run

- 1. cd to *run/* or one of the *test case* directories
- 2. Link or copy WPS output files to the directory for real-data cases
- 3. Edit *namelist input namelist.input*file for the appropriate grid and times of the case
- 4. Run initialization program (*real.exe*)
- 5. Run model executable, *wrf.exe*

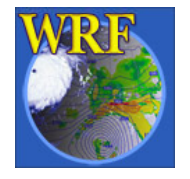

## Running Real-Data Case

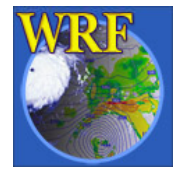

# Running Real-Data Case

• If you have compiled the *em\_real* case, you should have:

> **real.exe** - real data initialization program **wrf.exe** - model executable

**ndown.exe** - program for doing one-way nesting

• These executables are linked to:

**WRFV3/run**

and

**WRFV3/test/***em real em\_real*

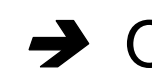

 $\rightarrow$  One can go to either directory to run.

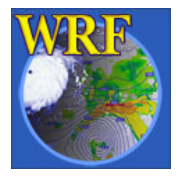

### WRFV3/test/em\_*real* directory

**LANDUSE.TBL -> ../../run/LANDUSE.TBL ETAMPNEW\_DATA -> ../../run/ETAMPNEW\_DATA GENPARM TBL GENPARM.TBL-> / /run/GENPARM TBL > ../../run/GENPARM.TBL RRTM\_DATA -> ../../run/RRTM\_DATA SOILPARM.TBL -> ../../run/SOILPARM.TBL VEGPARM TBL VEGPARM.TBL-> / /run/VEGPARM TBL > ../../run/VEGPARM.TBL urban\_param.tbl -> ../../run/urban\_param.tbl tr49t67 -> ../../run/tr49t67 tr49t85 -> ..// / .. run/tr49t85 tr67t85 -> ../../run/tr67t85 gribmap.txt -> ../../run/gribmap.txt grib2map.tbl -> ../../run/grib2map.tbl** *namelist.input* **- require editing real.exe -> ../../main/real.exe wrf.exe -> ../../main/wrf.exe // / ndown.exe -> ../../main/ndown.exe**

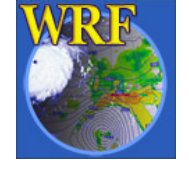

…. (a few more)

- One must successfully run WPS, and create **met\_em.\*** file for more than one time period
- Link or copy WPS output files to the run directory:

**cd test/***em\_real*

**ln -s ../../../WPS/met\_em.\* .**

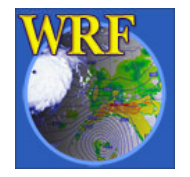

- Edit **namelist input .input**file for runtime options (at file for mininum, one must edit **&time\_control** for start, end and integration times, and **&domains** for grid dimensions)
- $\bullet$  $\bullet~$  Run the real-data initialization program:

**./real.exe,** if compiled serially / SMP, or **mpirun -n p** *N* **./ , real.exe** for a MPI job where *N* is the number of processors requested

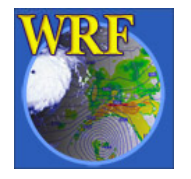

•• Successfully running this program will create model initial and boundary files:

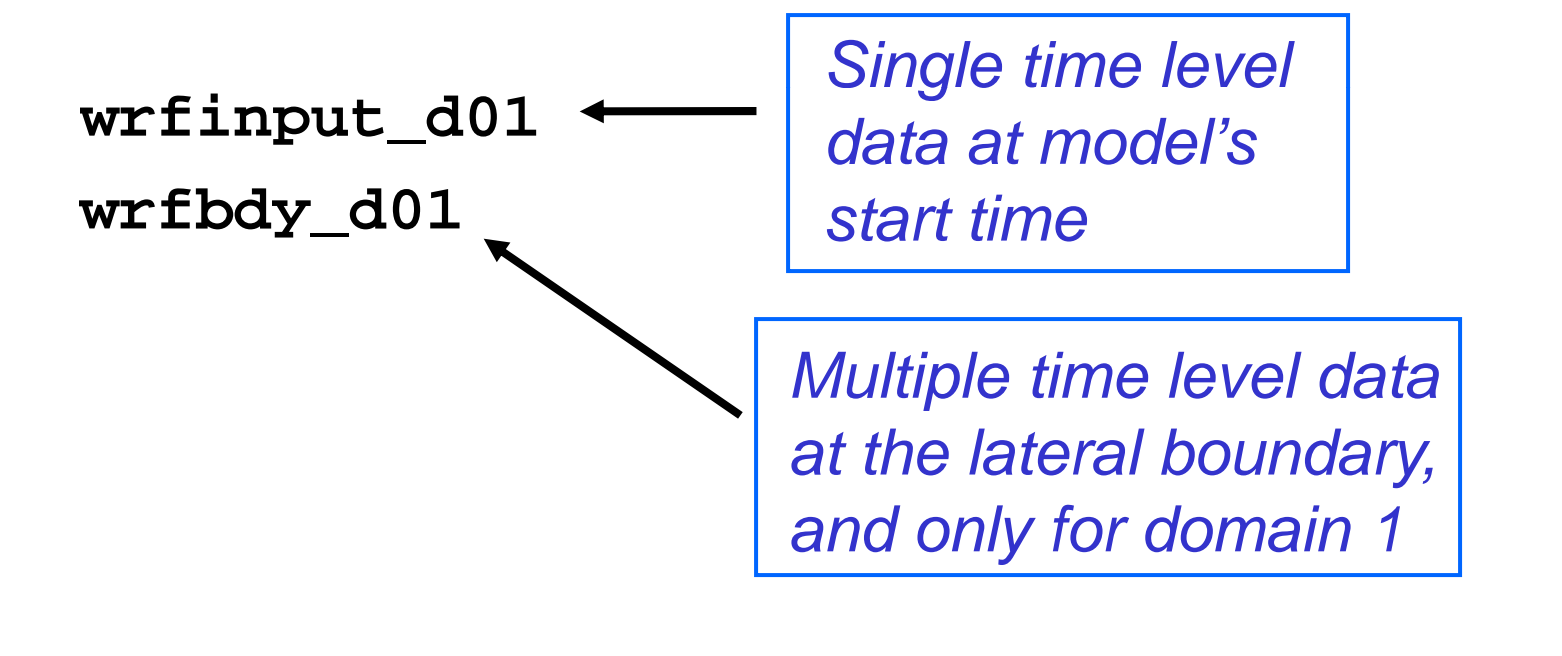

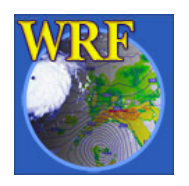

• Run the model executable by typing:

```
./wrf.exe >& wrf.out &
or
```

```
mpirun -np N ./wrf.exe &
```
• Successfully running the model will a create model *history* file:

**wrfout\_d01\_2005-08-28\_00:00:00**

And *restart* file if selected: **wrfrst\_d01\_<***date* **>**

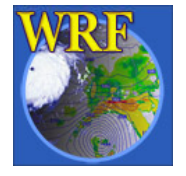

### Basic namelist Options

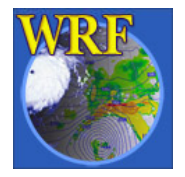

### What is a namelist?

- A Fortran namelist contains a list of *runtime*options for the code to read in during its execution.
- Use of a namelist allows one to change runtime configuration without the need to recompile the source code.

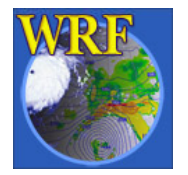

#### **&time\_control**

**end month <sup>=</sup> 01end second <sup>=</sup> 00**

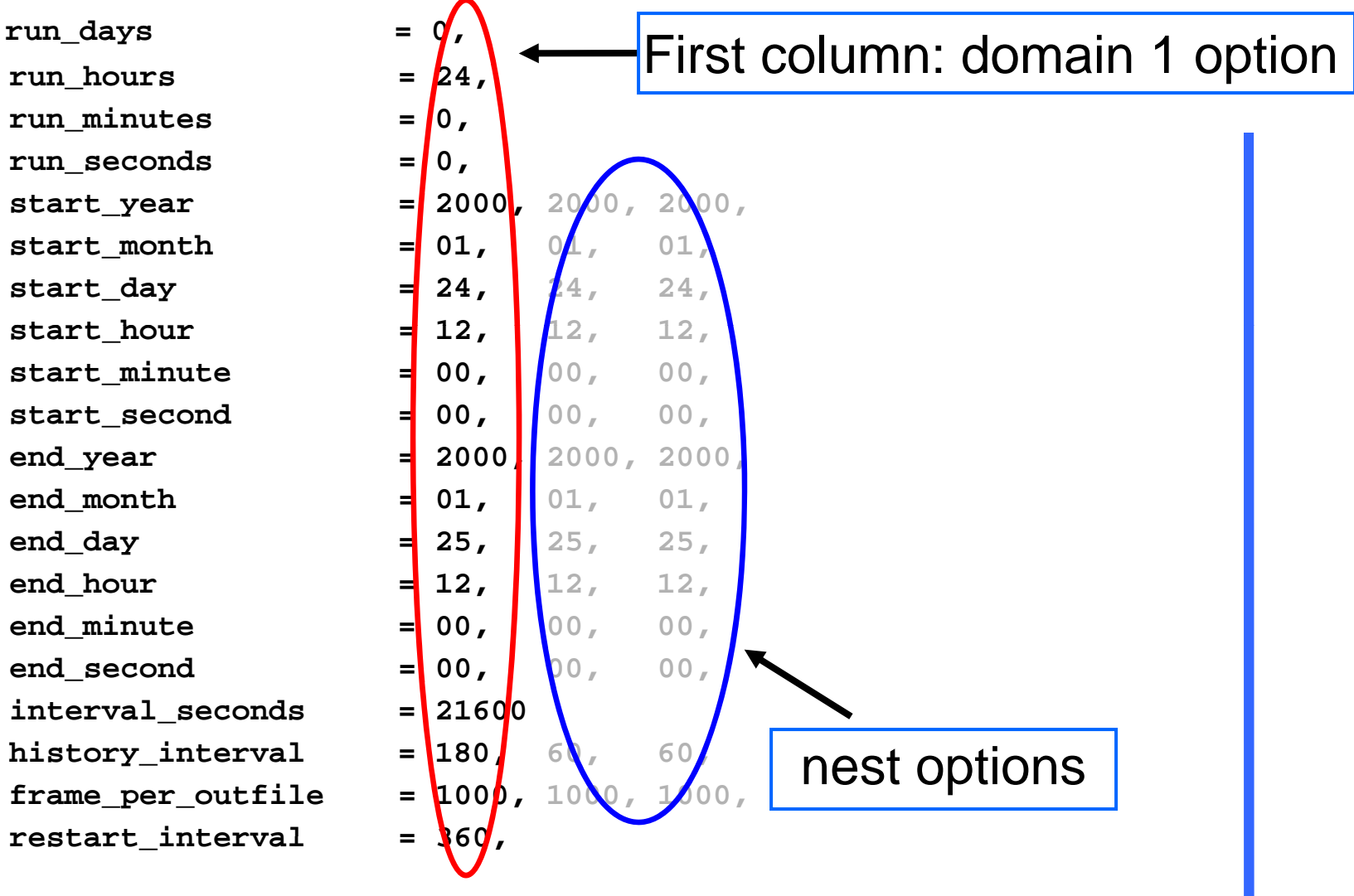

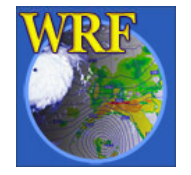

#### $N$ otes on  $\&$ time\_control

- *run\_\** time variables:
	- Model simulation length: *wrf.exe* and domain 1 only
- *start \_ \** and *end \_ \** time variables:
	- and the state of the Program *real* will use WPS output between these times to produce lateral (and lower) boundary file
	- **Links of the Company**  They can also be used to specify the start and end of simulation times for the coarse grid.

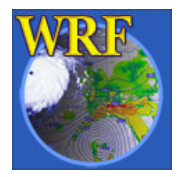

### $N$ otes on  $\&$ time\_control

- *Interval\_seconds*:
	- –– Time interval between WPS output times, and LBC update frequency
- *history\_interval*:
	- and the state of the Time interval in minutes when a history output time is written
	- – $-$  The time stamp in a history file name is the time when the history file is first written, and multiple time periods may be written in one file. e.g. a history file for domain 1 that is first written for 1200 UTC Jan 24 2000 is

**wrfout d01 2000-01-24 12:00:00 \_ \_ \_**

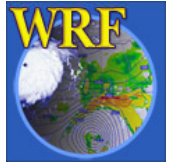

### $N$ otes on  $\&$ time\_control

- *frame\_per\_outfile*:
	- –– Number of history times written to one file.
- *restart\_interval*:
	- Time interval in minutes when a restart file is written.
	- and the state of the By default, restart file is not written at hour 0.
	- – A restart file contains only one time level data, and its valid time is in its file name, e.g. a restart file for domain 1 that is valid for 0000 UTC Jan 25 2000 is

#### **wrfrst\_d01\_2000-01-25\_00:00:00**

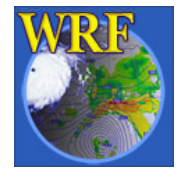

#### **&time\_control**

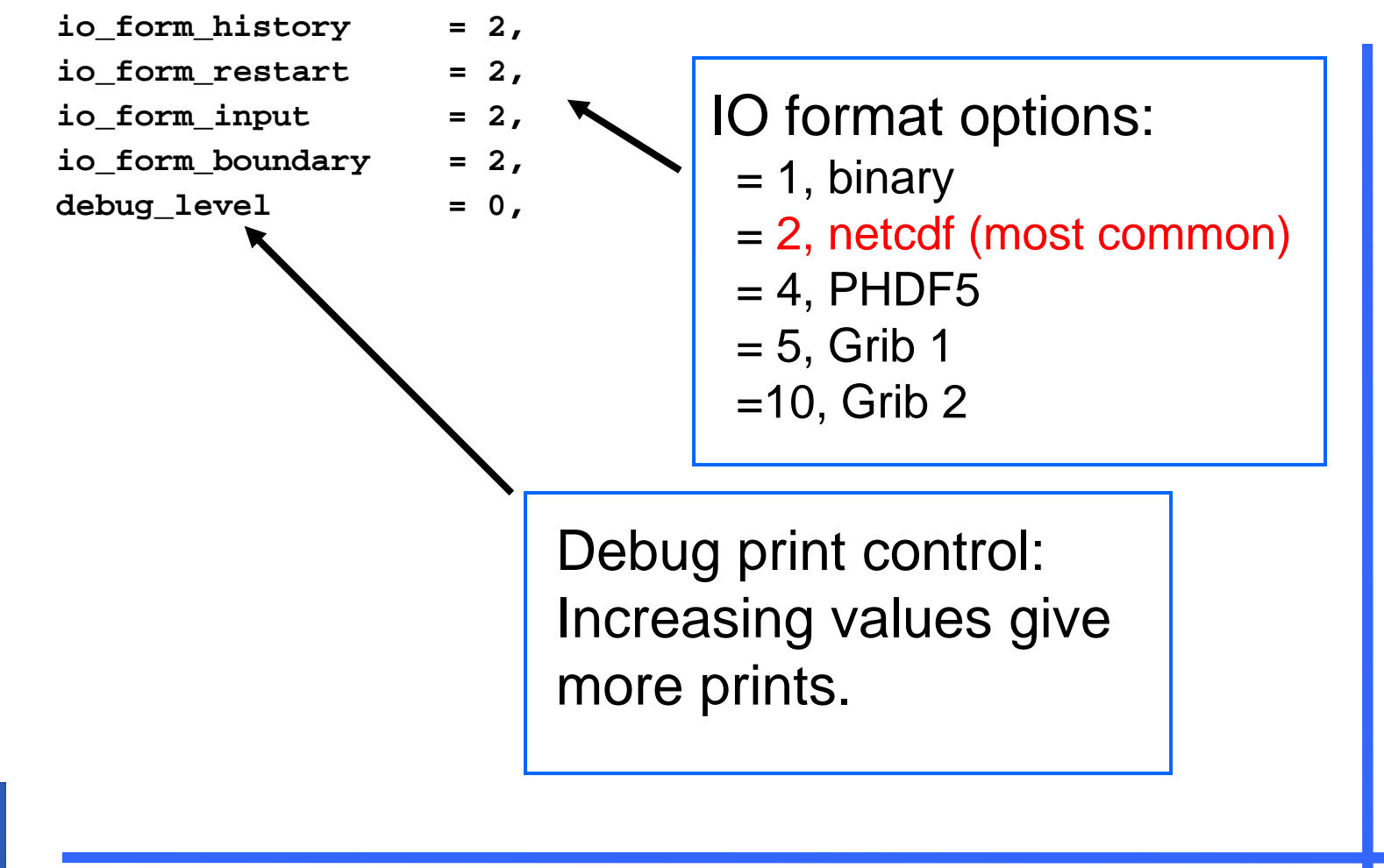

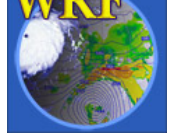

#### **&domains**

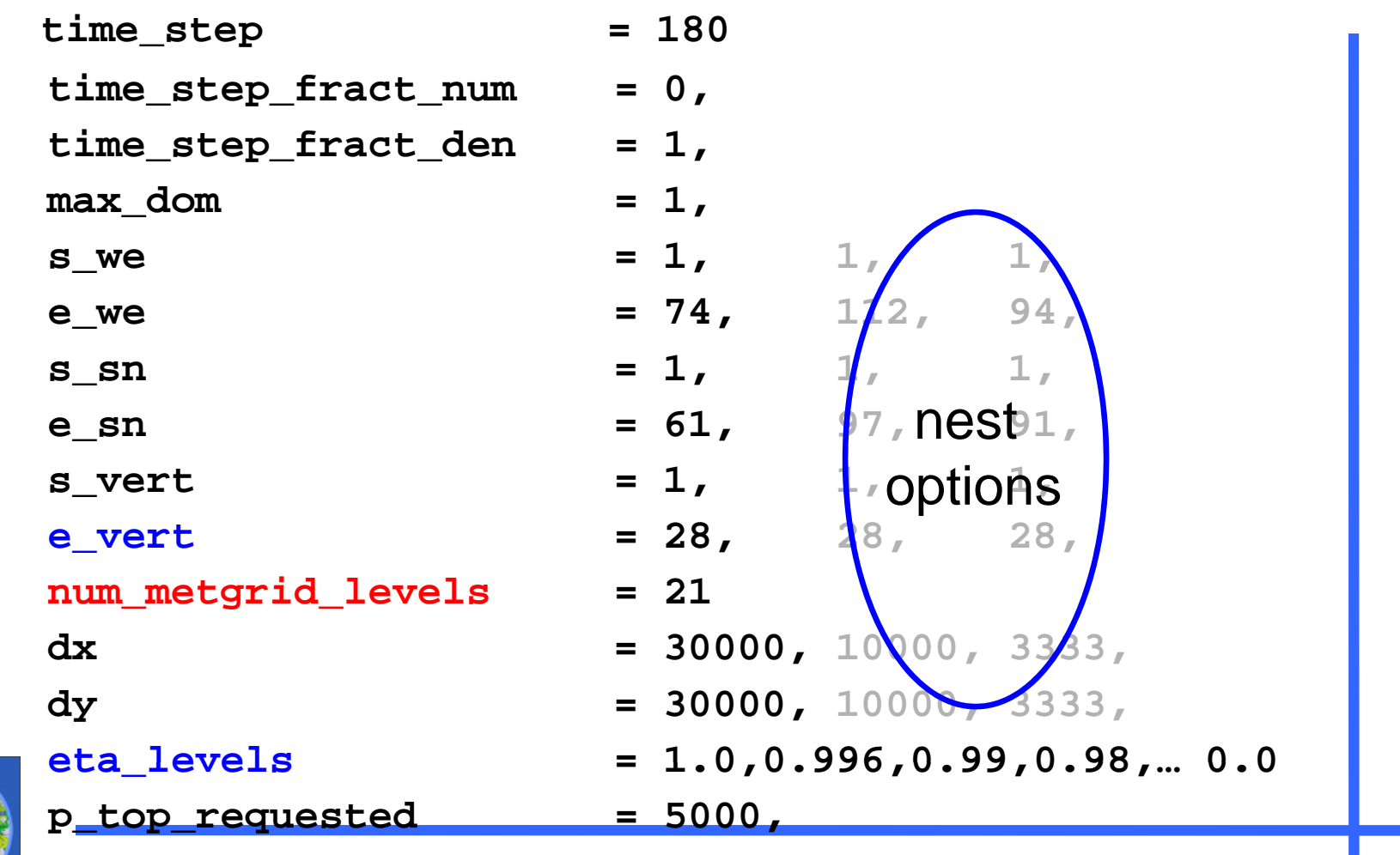

### Notes on **&domains**

- • *time\_step, time\_step\_fract\_num, time\_step\_frac\_den*:
	- $-$  Time step for model integration in seconds.
	- Fractional time step specified in separate integers of numerator and denominator.
	- ARW: 6 x DX (DX is grid distance in km)
- *s\_we, s\_sn, s\_vert*:
	- Starting indices in X, Y, and Z direction; 1 for domain 1.
- *e\_we, e\_sn, e\_vert*:
	- Model grid dimensions in X, Y and Z directions.
- • *num metgrid levels num\_metgrid\_levels*:
	- Number of *metgrid* (input) data levels.
- •*dx, dy*:

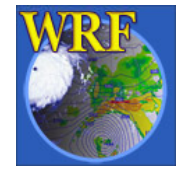

- grid distances in meters for ARW – grid distances in meters for

### Notes on **&domains**

- *p\_top\_requested*:
	- –- Pressure value at the model top.
	- Constrained by the available data from WPS.
- $\bullet$  *eta\_levels*:
	- Specify your own model levels from 1.0 to 0.0.
	- If not specified, program *real* will calculate a set of levels for you

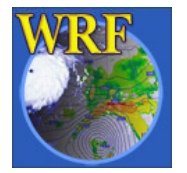

# Where do I start?

- Always start with a *namelist* template provided in a test case directory, whether it is an ideal case, or real-data case.
	- A number of namelist templates are provided in *test/em\_real/* directory
- Use document to guide the modification of the namelist values:
	- run/README.namelist
	- User's Guide, Chapter 5
	- Full list of namelist can be found in Registry files: Registry.EM, and registry.io\_boilerploate

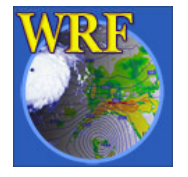

# To run a job in a different directory..

- Directories *run/* and *test\_<case>/* are convenient places to run, but it does not have to be.
- Copy or link the content of these directories to another directory, including physics data files, wrf input and boundary files and wrf namelist and executables, and you should be able to run a job anywhere on your system.

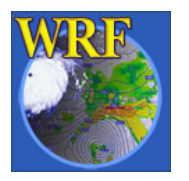

## Check Output

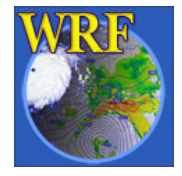

Output After <sup>a</sup> Model Run

- Standard out/error files: **wrf.out**, or **rsl**.\* files
- Model history file(s): **wrfout \_ \_ d01 <date >**
- Model restart file(s), optional **wrfrst d01 <date> wrfrst\_d01\_<date>**

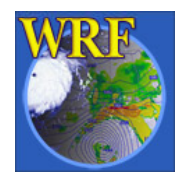

### Output from a multi-processor run

The standard out and error will go to the -processor go following files for a MPI run:

**mpirun -np 4 .wrf.exe**  Î

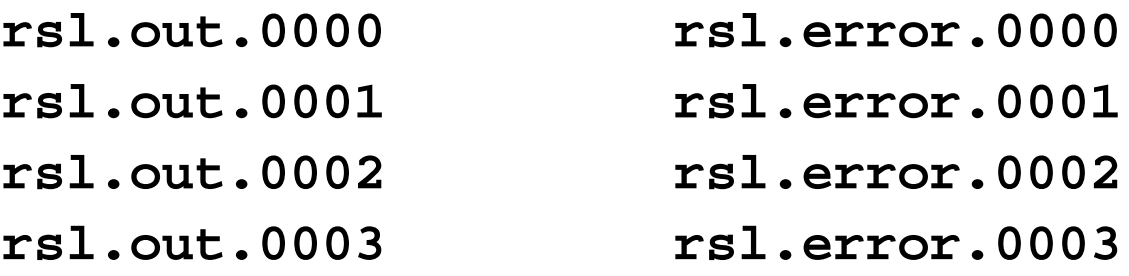

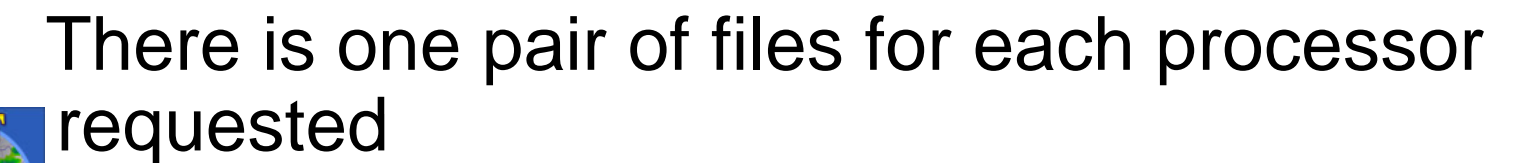

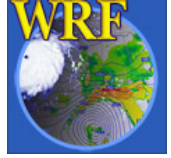

# What to Look for in a standard out File?

Check run log file by typing **tail wrf.out**, or **tail rsl.out.0000**

You should see the following if the job is successfully completed:

**wrf: SUCCESS COMPLETE WRF**

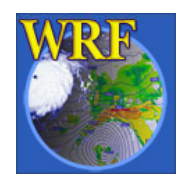

## How to Check Model History File?

- Use **ncdump : ncdump –v Times wrfout\_d01\_<date>** to check output times. Or **ncdump –v U wrfout\_d01\_<date>** to check a particular variable (U)
- Use **ncview** or **ncBrowse** (great tools!)
- Use post-processing tools (see talks later)

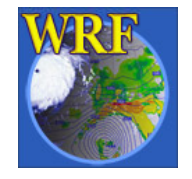

### What is in a *wrf.out* or *rsl* file?

•Time taken to compute one model step:

**Timing for main: time 2000-01-24\_12:03:00 on domain 1: 3.25000 elapsed seconds. Timing for main: time 2000-01-24\_12:06:00 on domain 1: 1.50000 elapsed seconds. Timing for main: time 2000-01-24\_12:09:00 on domain 1: 1.50000 elapsed seconds. Timing for main: time 2000-01-24\_12:12:00 on domain 1: 1.55000 elapsed seconds.**

 $\bullet$ Time taken to write history and restart file:

Timing for Writing wrfout\_d01\_2000-01-24\_18:00:00 for domain 1: 0.14000 elapsed **seconds.**

•Any model error prints:

**5 points exceeded cfl=2 in domain 1 at time 4.200000 MAX AT i,j,k: 123 48 3 cfl,w,d(eta)= 4.165821**

−> An indication the model has become numerically unstable

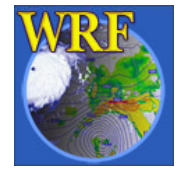

# Simple Trouble Shooting

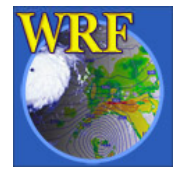

### Often-seen runtime problems

- module\_configure: initial\_config: error reading<br>| namelist: &dynamics
- −> Typos or erroneous namelist variable exist in namelist record &dynamics in *namelist.input* file
- input\_wrf.F: SIZE MISMATCH: namelist ide,jde,num\_metgrid\_levels= 70 61 27 ; input data ide,jde,num\_metgrid\_levels= 74 61 27
- −> Grid dimensions in error

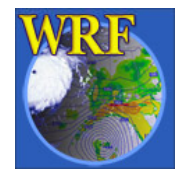

### Often-seen runtime problems

- Segmentation fault (core dumped)
- −> Often typing 'unlimit' or equivalent can help when this happens quickly in a run.
- 121 points exceeded cfl=2 in domain 1 at time 4.200000 MAX AT i,j,k: 123 48 3 cfl,w,d(eta)= 4.165821
- −> Model becomes unstable due to various reasons. If it happens soon after the start time, check input data, and/or reduce time step.

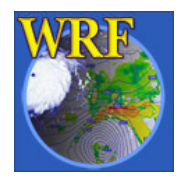

### References

- Information on compiling and running WRF, and a more extensive list of namelist options and their definition / explanations can be found in the User's Guide, Chapter 5
- Also see '*Nesting Setup and Run* ' talk.

http://www.mmm.ucar.edu/wrf/users/tutorial/tutorial\_presentation.htm

![](_page_34_Picture_4.jpeg)